#### **2023**年**8**月**25-27**日 遺伝統計学・夏の学校 講義実習資料

# プログラミング入門

#### 大阪大学大学院医学系研究科 遺伝統計学 東京大学大学院医学系研究科 遺伝情報学 理化学研究所生命医科学研究センター システム遺伝学チーム

http://www.sg.med.osaka-u.ac.jp/index.html

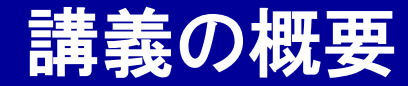

プログラミング入門

### ② プログラミング言語の比較

### ③ Python入門実習

### ④ AWK入門実習

本講義資料は、Windows PC上で C:¥SummerSchool にフォルダを配置するこ とを想定しています。 <sup>2</sup>

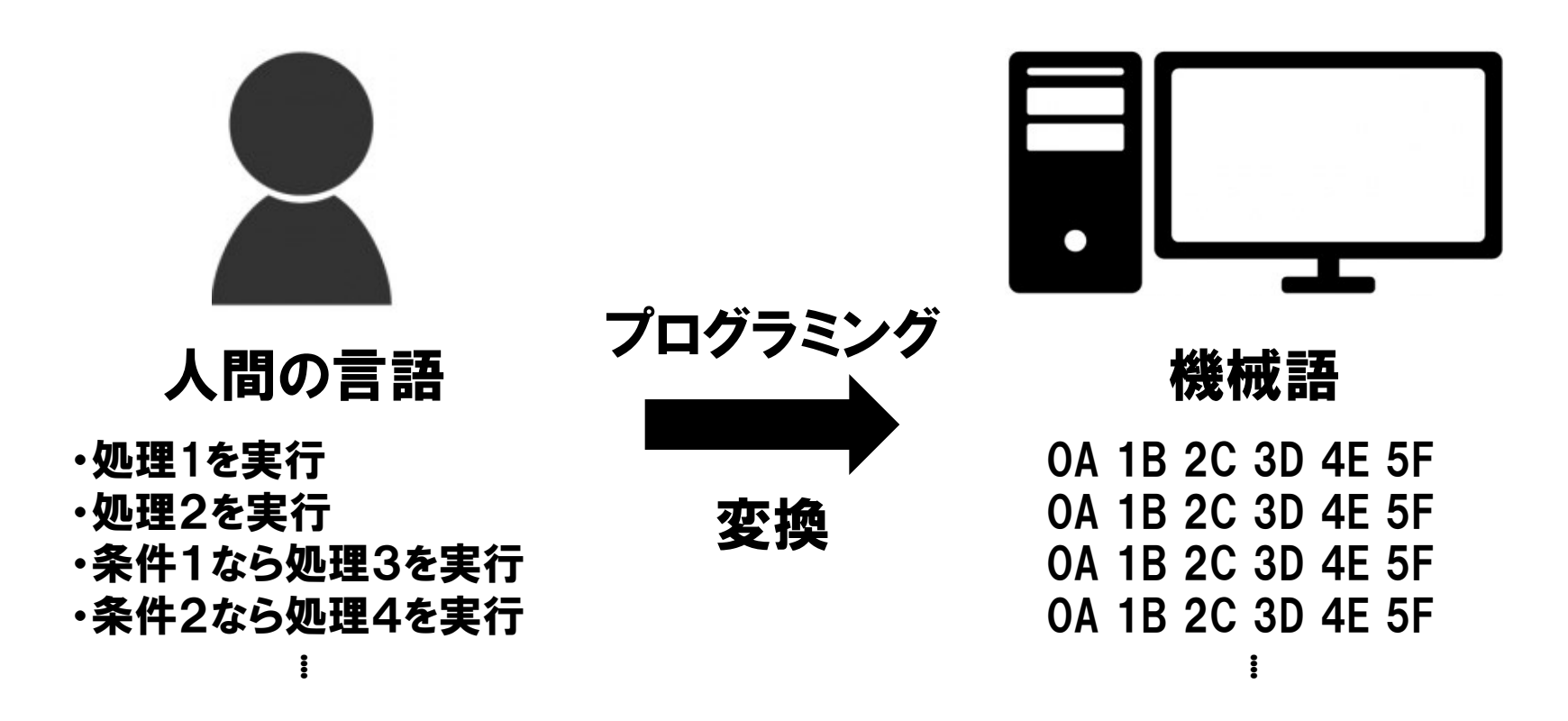

・プログラミングとは、意図した処理を実施させる目的で、コンピューター に指示(=プログラム)を与えることです。

- ・コンピューターは人間の言語を理解できないため、コンピューターが理解 できる言語(=機械語)に翻訳して、命令する必要があります。
- ・人間の言語を機械語に変換する手段が、 プログラミング言語です。 3

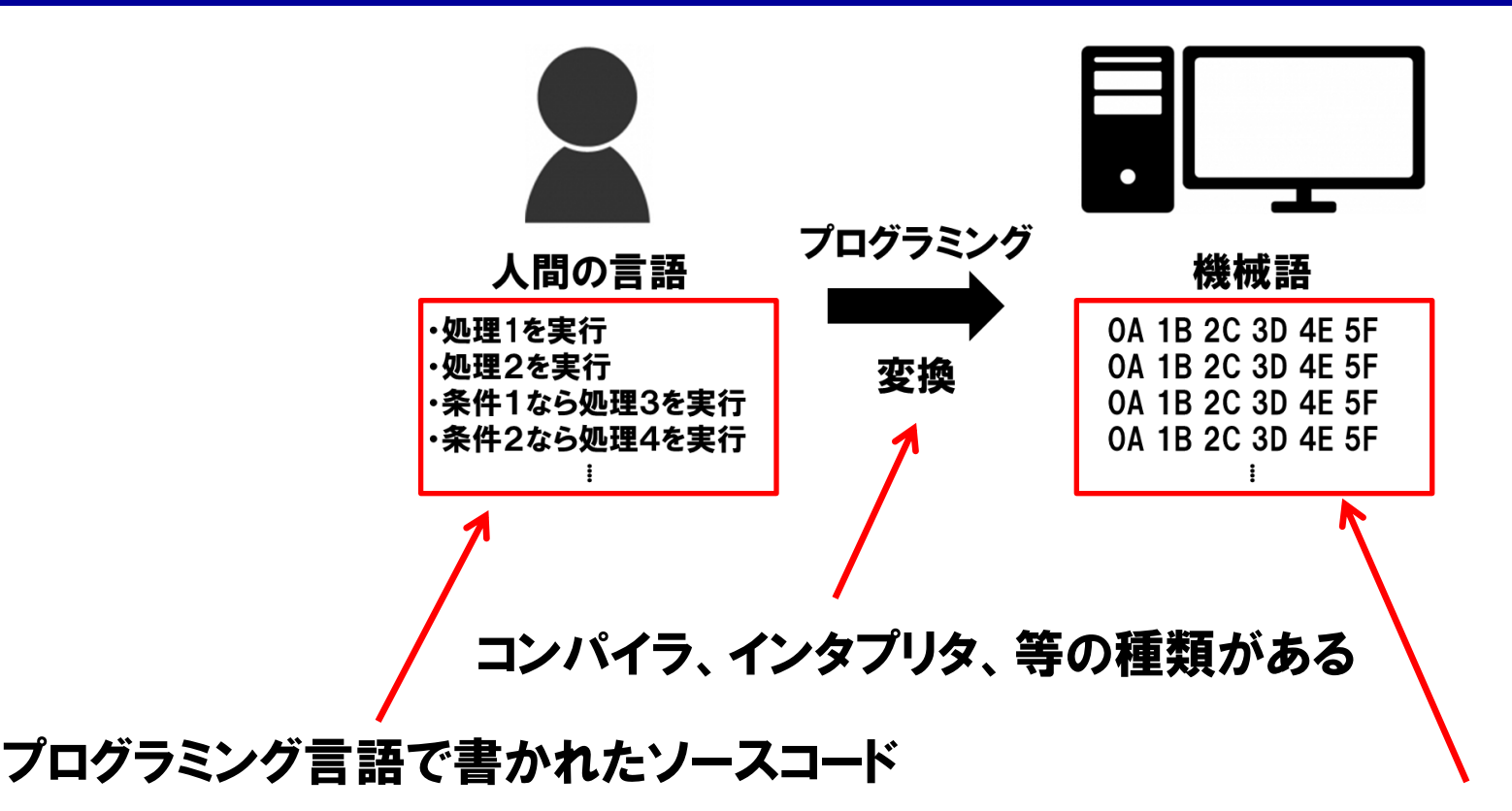

CPUの種類に応じて書き分ける必要がある

・プログラミング言語で書かれた人間が理解できる命令文(=ソースコード)

を、コンパイラやインタプリタといった手段で機械語に翻訳します。

・機械語は、コンピューターのCPUの種類によっても異なるため、翻訳手 段をどのように行うか、はプログラム言語の性質や性能に影響します。 4

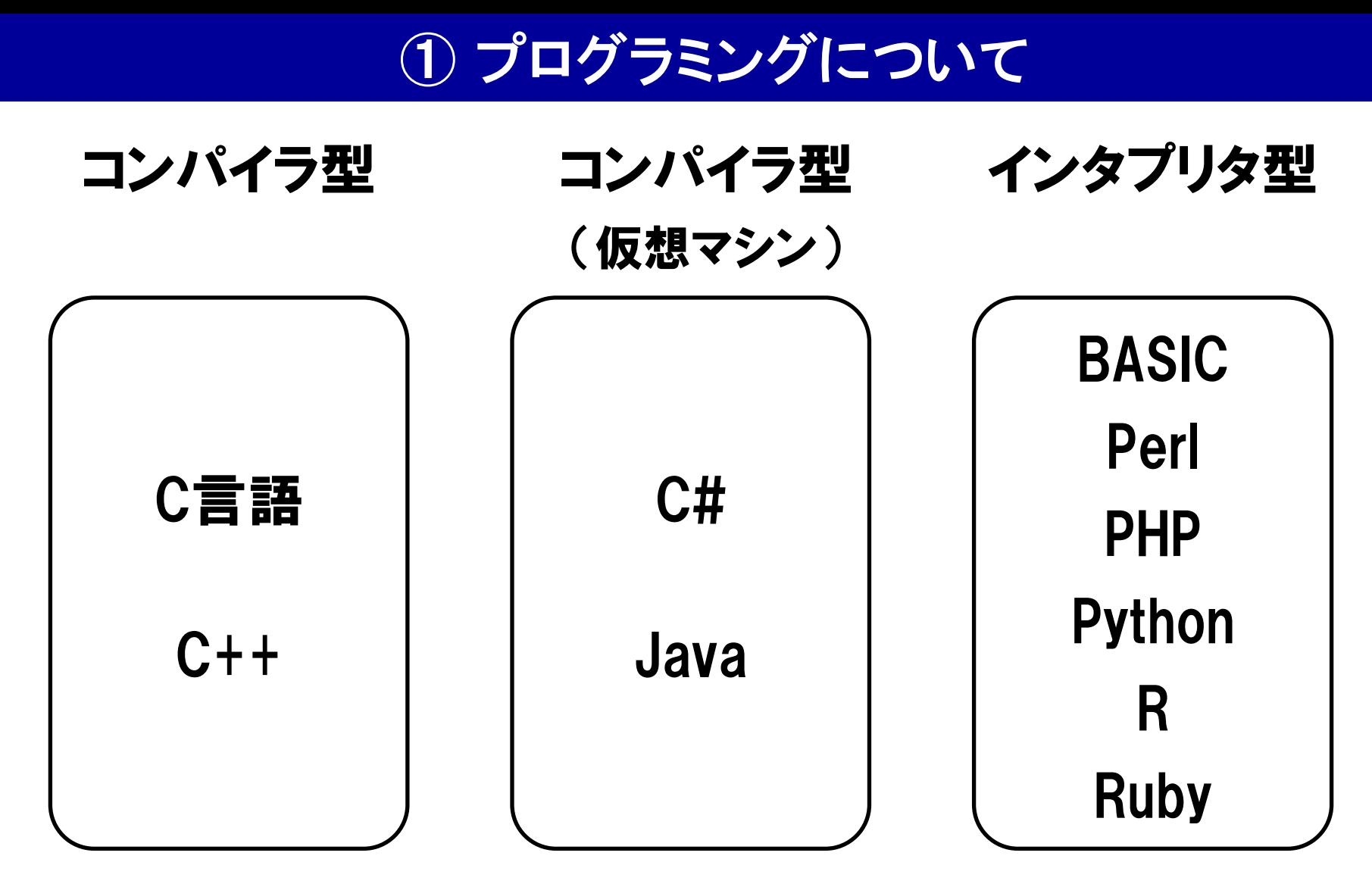

・プログラミング言語には、多くの種類があります。

・翻訳手段の違いによって、大きく3つに分類することができます。

コンパイラ型、コンパイラ型(仮想マシン)、インタプリタ型

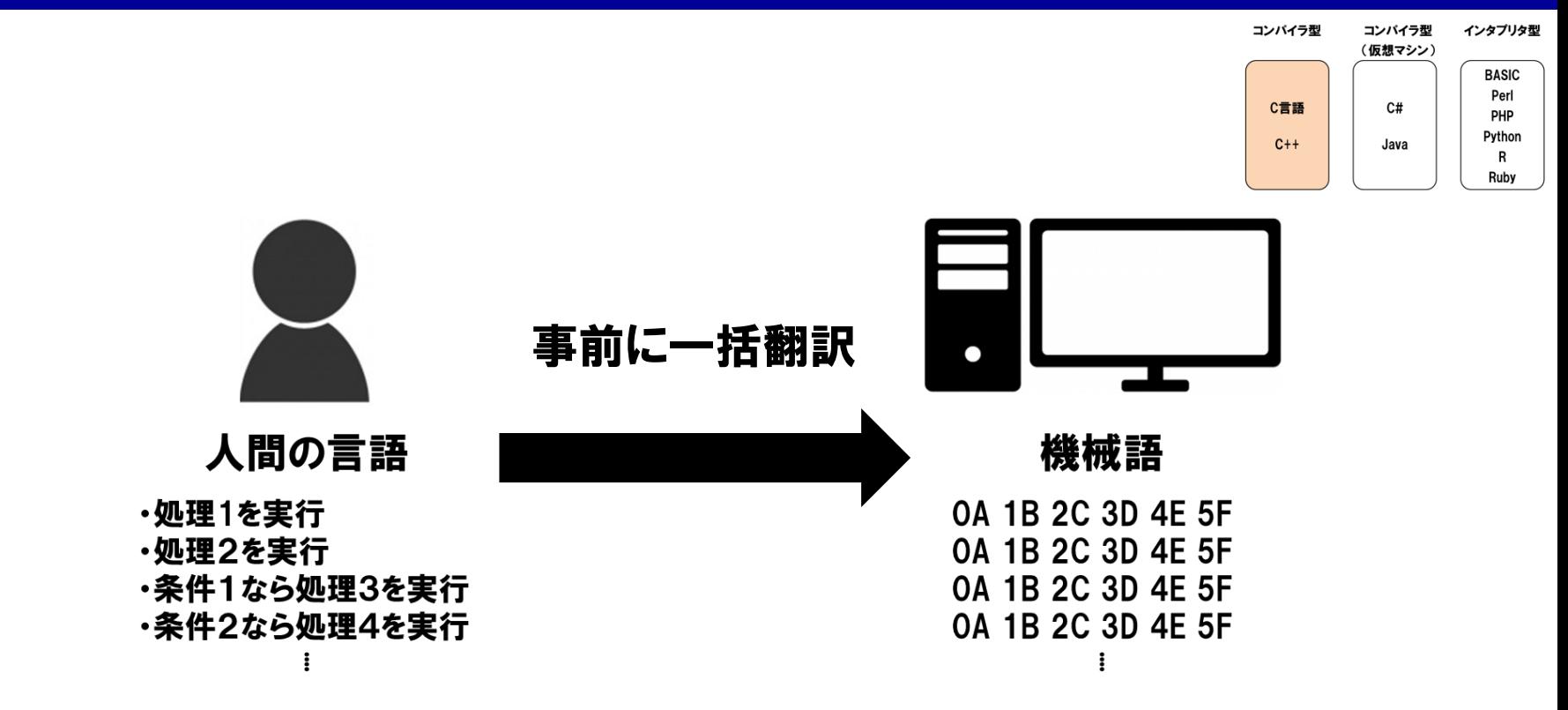

- ・コンパイラ型のプログラミング言語は、ソースコードから機械語へ、「プロ グラム実施前に一括して翻訳(=コンパイル)」します。
- ・予め翻訳済みなので、高速な処理の実施が可能です。
- ・コンパイルは専門性が高く、CPU環境毎に実施する必要があるため、実 行環境の共有や初心者の利用が難しい場合があります。 6

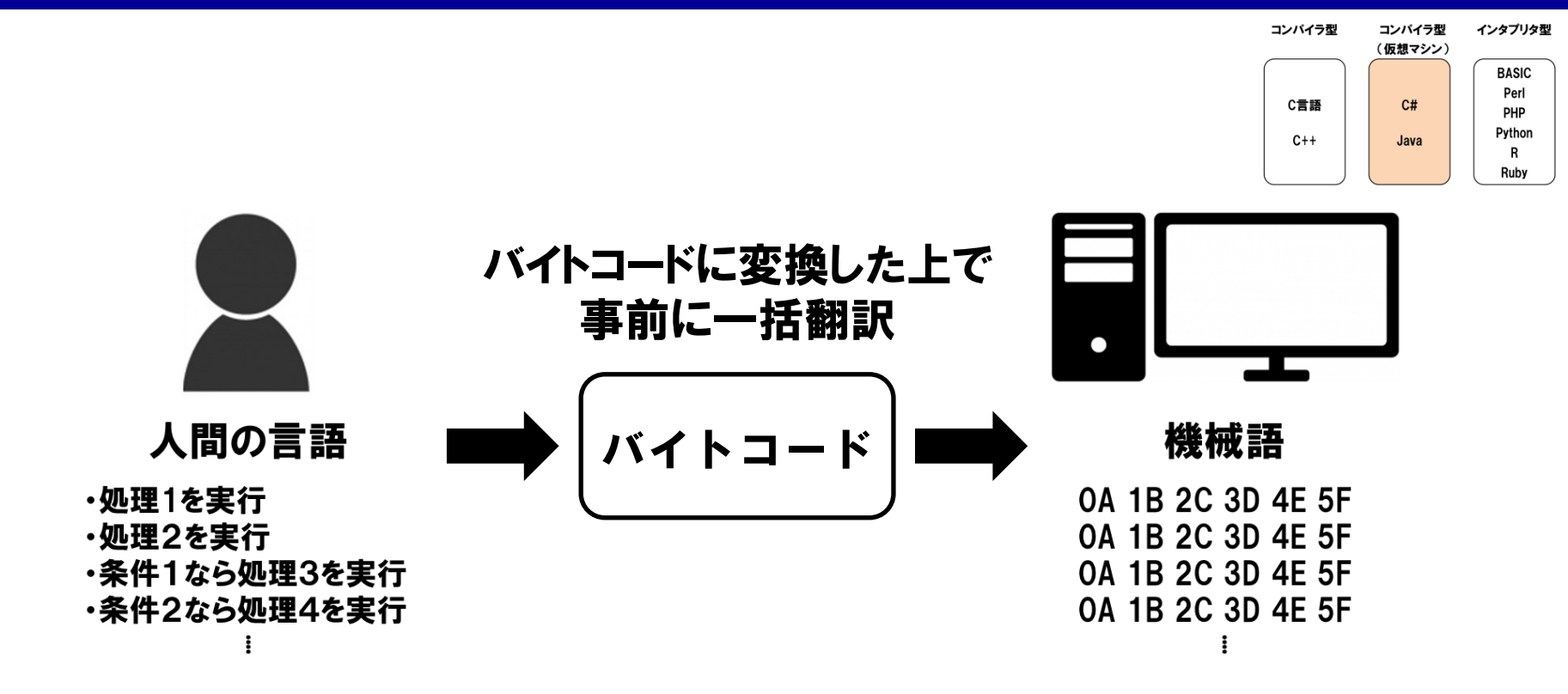

- ・仮想マシンを用いたコンパイラ型のプログラミング言語は、ソースコード
	- を一旦、バイトコードという中間的なコードに変換します。
- ・コンピューター上の仮想マシンがバイトコードを機械語に翻訳します。
- ・仮想マシンを使用することで、どのプラットフォーム(CPUやOSの種類)でも 共通して実行可能なります。 7

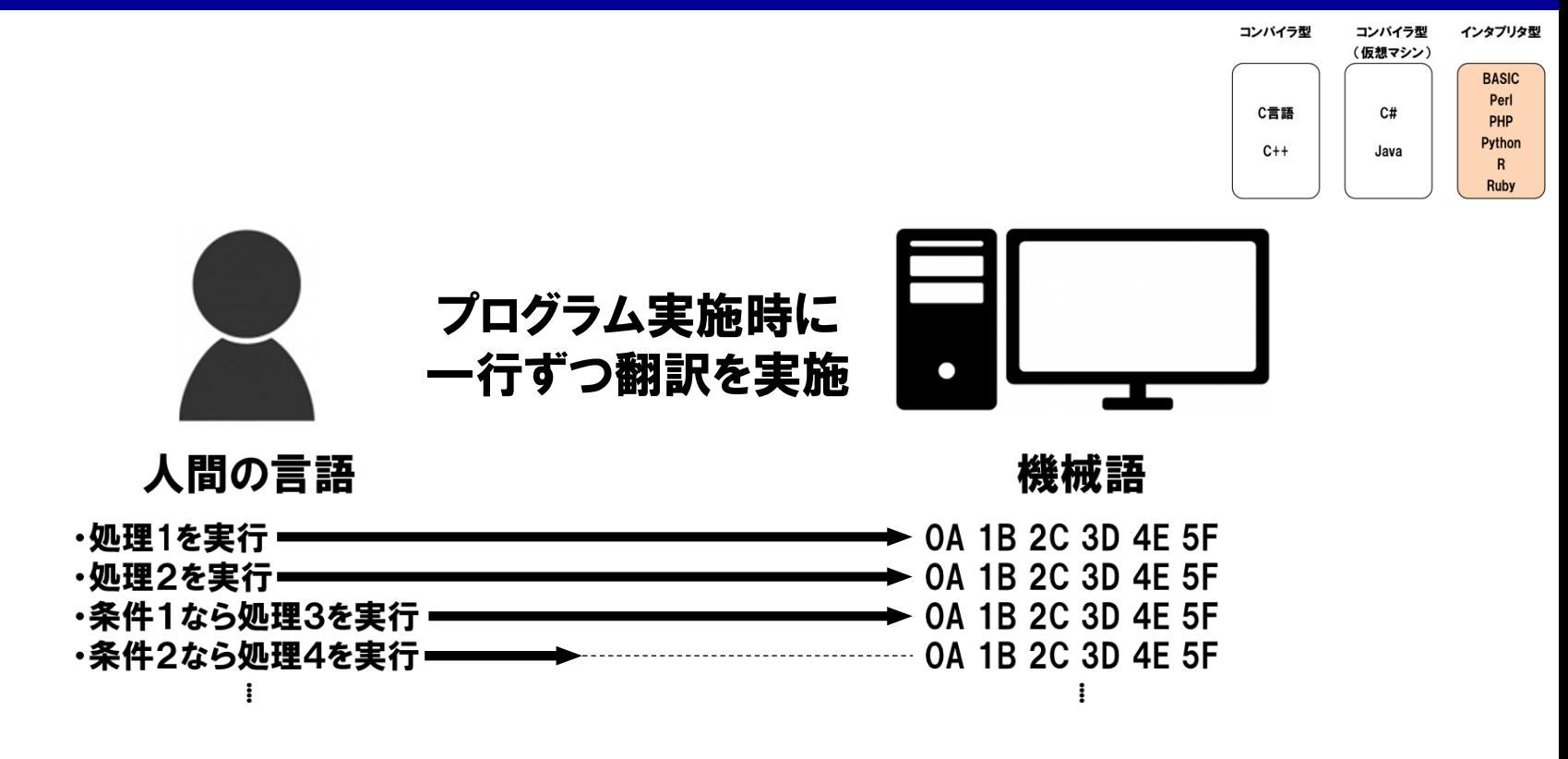

・インタプリタ型のプログラミング言語は、 プログラムの実施時に、 機械語 への翻訳を逐次実施します。

- ・コンパイル作業が不要なのと、ソースコードのエラー箇所でプログラムが 停止するので、バグ(間違ったソースコードによるエラー)の発見も簡単です。
- ・初心者にはお勧めですが、 処理速度は遅くなります。

![](_page_8_Figure_1.jpeg)

- ・プログラミング言語を分類する別の指標として、 手続き型と、 オブジェク ト指向があります。
- ・手続き型とは、一方向性の処理命令で構成されたプログラミングです。
- ・オブジェクト指向とは、複数のオブジェクト(=処理命令とデータのセット)で構 成されたプログラミングです。
- ・オブジェクト指向を心掛けると、ソースコードを再利用しやすくなります。

![](_page_9_Picture_1.jpeg)

・色々説明してちょっとわかりにくいかもしれませんが、 まとめると・・・

コンパイラ型言語:上級者向けで文法が厳密だが処理速度が速い 仮想マシン:コンパイラ型言語の扱いの汎用性が増す インタプリタ型言語:初心者向けでわかりやすいが処理速度が遅い オブジェクト指向:ソースコードの効率的な再利用を可能にする書き方

#### といったところです。 さいしゃ ちょうしゃ きょうしょう きょうかい どうしょう

![](_page_10_Picture_0.jpeg)

プログラミング入門

### プログラミング言語の比較

### Python入門実習

### AWK入門実習

![](_page_11_Picture_0.jpeg)

![](_page_11_Figure_1.jpeg)

・どのプログラム言語が一番か、という論争は結論を出しにくいです。

- ・1つの言語に固執する必要もなく、状況に応じた使い分けも大事です。
- ・初心者には、最初に簡単なインタプリタ型言語を1つ習得した上で、コ ンパイラ型言語に挑戦する、という手順がオススメです。 12

### #include <stdio.h>

![](_page_12_Figure_2.jpeg)

int main(void) { printf("Hello, world!"); return 0; }

※比較目的で、各プログラミング言語にお ける、"Hello World"を記載してみました。

※"Hello World"とは、そのプログラム言語 を使って画面上に"Hello World"と出力す るのに必要なソースコードの事です。

#### ・C言語は、コンパイラ型言語です。

- ・何十年も使われている歴史ある言語で、 <mark>処理速度が速い</mark>です。
- ・他のプログラム言語やOSも、元はC言語で作られている例が多いです。
- ・メモリ管理やファイルポインタ操作などを、他のプログラミング言語では あまり意識しなくていい点を、自分で管理する必要があります。 13

public class Hello { public static void main(String[] args) { System.out.println("Hello, world!");

![](_page_13_Figure_2.jpeg)

- ・Javaは、仮想マシンを用いたコンパイラ型言語です。
- ・C言語程ではないですが、処理速度は速い方に分類されます。
- ・オブジェクト指向を目指した言語です。

}

}

- ・仮想マシンを使用するため、プラットフォームに依存せず実行可能です。
- ・文法が厳密で、ソースコードの量や複雑性が増す傾向にあります。  $^{14}$

BASIC

### 10 PRINT "Hello, world!" 20 END

- ・BASICは、インタプリタ型の言語です。
- ・記述が簡単で、プログラミング入門として使われてきました。
- ・Windowsの普及前、N88-BASIC(PC-9801シリーズ)、F-BASIC(FM TOWNSシリーズ)など、複数のバリエーションで使用されていました。
- ・ソースコード内の行数に基づき実行されるなど、最近の言語にはない特 徴が残っています。 15

print "Hello, world!¥n";

Perl

- ・Perlは、インタプリタ型の言語です。
- ・文法が厳密でないため、初心者でもソースコードを書きやすいです。
- ・一方で、他人の書いたソースコードを理解しにくい、という面もあります。
- ・テキストファイル処理に優れている点が、ゲノムデータ解析では便利です。

print "Hello, world!" (バージョン2まで)

![](_page_16_Picture_2.jpeg)

print("Hello, world!") (バージョン3以降)

- ・Pythonはインタプリタ型の言語です。
- ・位置づけはPerlに似ているが、ソースコードが簡潔で理解しやすいです。
- ・機械学習や人工知能の研究分野において、重宝されています。
- ・ゲノムデータ解析分野においても、近年利用者が増えています。 17

print("Hello, world!")

- ・Rはインタプリタ型の言語です。
- ・統計解析に特化した言語として、データ解析分野で広く使われています。
- ・その性質上、ベクトル形式の変数の扱いと相性が良いです。
- ・データ描画機能が充実していて、綺麗なグラフや図が作れます。 18

A#, A-0 System, A+, A++, ABAP, ABC, ABC ALGOL, ABSET, ABSYS, ACC, Accent, Ace DASL, ACL2, ACT-III, Action!, ActionScript. Ada. Adenine. Aqda. Aqilent VEE, Aqora. AIMMS. Alef. ALF. ALGOL, Alice, Alma-0, AmbientTalk, Amiga E, AMOS, AMPL, Apex, APL, AppleScript, Arc, ARexx, Argus, AspectJ, Assembly language, ATS, Ateji PX, AutoHotkey, Autocoder, AutoIt, AutoLISP, Averest, AWK, Axum, B, Babbage, Bash, **BASIC**, bc, BCPL, BeanShell, Batch, Bertrand, BETA, Bigwig, Bistro, BitC, BLISS, Blockly, BlooP, Blue, Boo, Boomerang, Bourne shell, BREW, BPEL, **C**, C--, C++, C#, C/AL, Caché ObjectScript, C Shell, Caml, Cayenne, CDuce, Cecil, Cel, Cesil, Ceylon, CFEngine, CFML, Cg, Ch, Chapel, CHAIN, Charity, Charm, Chef, CHILL, CHIP-8, chomski, ChucK, CICS, Cilk, Citrine, CL , Claire, Clarion, Clean, Clipper, CLIST, Clojure, CLU, CMS-2, COBOL, Cobra, CODE, CoffeeScript, ColdFusion, COMAL, COMIT, COMPASS, Component Pascal, Converge, Cool, Coq, Coral 66, Corn, CorVision, COWSEL, CPL, Cryptol, csh, Csound, CSP, CUDA, Curl, Curry, Cyclone, Cython, D, DAS, Dart, DataFlex, Datalog, DATATRIEVE, dBase, dc, DCL, Deesel, Delphi, DinkC, DIBOL, Dog, Draco, DRAKON, Dylan, DYNAMO, E, E#, Ease, Easy PL/I, Easy Programming Language, EASYTRIEVE PLUS, ECMAScript, Edinburgh IMP, EGL, Eiffel, ELAN, Elixir, Elm, Emacs Lisp, Emerald, Epigram, EPL, Erlang, es, Escher, ESPOL, Esterel, Etoys, Euclid, Euler, Euphoria, EusLisp, CMS EXEC, EXEC 2, Executable UML, F, F#, Factor, Falcon, Fantom, FAUST, FFP, Fjölnir, FL, Flavors, Flex, FlooP, FLOW-MATIC, FOCAL, FOCUS, FOIL, FORMAC, @Formula, Forth, Fortran, Fortress, FoxBase, FoxPro, FP, FPr, Franz Lisp, Frege, F-Script, Game Maker Language, GameMonkey Script, GAMS, GAP, G-code, Genie, GDL, GJ, GEORGE, GLSL, GNU E, GM, Go, Go!, GOAL, Gödel, Godiva, Golo, GOM, Google Apps Script, Gosu, GOTRAN, GPSS, GraphTalk, GRASS, Groovy, Hack, HAL/S, Hamilton C shell, Harbour, Hartmann pipelines, Haskell, Haxe, High Level Assembly, HLSL, Hop, Hopscotch, Hope, Hugo, Hume, HyperTalk, IBM Basic assembly language, IBM HAScript, IBM Informix-4GL, IBM RPG, ICI, Icon, Id, IDL, Idris, IMP, Inform, Io, Ioke, IPL, IPTSCRAE, ISLISP, ISPF, ISWIM, J, J#, J++, JADE, Jako, JAL, Janus, JASS, **Java**, JavaScript, JCL, JEAN, Join Java, JOSS, Joule, JOVIAL, Joy, JScript, JScript .NET, JavaFX Script, Julia, Jython, K, Kaleidoscope, Karel, Karel++, KEE, Kixtart, Klerer-May System, KIF, Kojo, Kotlin, KRC, KRL, KRL, KRYPTON, ksh, L, L# .NET, LabVIEW, Ladder, Lagoona, LANSA, Lasso, LaTeX, Lava, LC-3, Leda, Legoscript, LIL, LilyPond, Limbo, Limnor, LINC, Lingo, LIS, LISA, Lisaac, Lisp, Lite-C, Lithe, Little b, Logo, Logtalk, LotusScript, LPC, LSE, LSL, LiveScript, Lua, Lucid, Lustre, LYaPAS, Lynx, M2001, MarsCode, M4, M#, Machine code, MAD, MAD/I, Magik, Magma, make, Maple, MAPPER, MARK-IV, Mary, MASM, MATH-MATIC, Mathematica, MATLAB, Maxima, Max, MaxScript, Maya, MDL, Mercury, Mesa, Metafont, Microcode, MicroScript, MIIS, MillScript, MIMIC, Mirah, Miranda, MIVA Script, ML, Moby, Model 204, Modelica, Modula, Modula-2, Modula-3, Mohol, MOO, Mortran, Mouse, MPD, MSIL, MSL, MUMPS, MPL, NASM, Napier88, Neko, Nemerle, nesC, NESL, Net.Data, NetLogo, NetRexx, NewLISP, NEWP, Newspeak, NewtonScript, NGL, Nial, Nice, Nickle, Nim, NPL, NSIS, Nu, NWScript, NXT-G, o:XML, Oak, Oberon, OBJ2, Object Lisp, ObjectLOGO, Object REXX, Object Pascal, Objective-C, Objective-J, Obliq, OCaml, occam, occam-π, Octave, OmniMark, Onyx, Opa, Opal, OpenCL, OpenEdge ABL, OPL, OPS5, OptimJ, Orc, ORCA/Modula-2, Oriel, Orwell, Oxygene, Oz, P'', P#, ParaSail, PARI/GP, Pascal, PCASTL, PCF, PEARL, PeopleCode, **Perl**, PDL, Perl6, Pharo, PHP, Phrogram, Pico, Picolisp, Pict, Pike, PIKT, PILOT, Pipelines, Pizza, PL-11, PL/0, PL/B, PL/C, PL/I, PL/M, PL/P, PL/SQL, PL360, PLANC, Plankalkül, Planner, PLEX, PLEXIL, Plus, POP-11, PostScript, PortablE, Powerhouse, PowerBuilder, PowerShell, PPL, Processing, Processing, Prograph, Progress, PROIV, Prolog, PROMAL, Promela, PROSE modeling language, PROTEL, ProvideX, Pro\*C, Pure, **Python**, Q, Qalb, QtScript, QuakeC, QPL, **R**, R++, Racket, RAPID, Rapira, Ratfiv, Ratfor, rc, REBOL, Red, Redcode, REFAL, Reia, REXX, Rlab, ROOP, RPG, RPL, RSL, RTL/2, Ruby, RuneScript, Rust, S, S2, S3, S-Lang, S-PLUS, SA-C, SabreTalk, SAIL, SALSA, SAM76, SAS, SASL, Sather, Sawzall, SBL, Scala, Scheme, Scilab, Scratch, Script.NET, Sed, Seed7, Self, SenseTalk, SequenceL, SETL, SIMPOL, SIGNAL, SiMPLE, SIMSCRIPT, Simula, Simulink, SISAL, SLIP, SMALL, Smalltalk, Small Basic, SML, Snap!, SNOBOL(SPITBOL), Snowball, SOL, Span, SPARK, Speedcode, SPIN, SP/k, SPS, SQR, Squeak, Squirrel, SR, S/SL, Stackless Python, Starlogo, Strand, Stata, Stateflow, Subtext, SuperCollider, SuperTalk, Swift, SYMPL, SyncCharts, SystemVerilog, T, TACL, TACPOL, TADS, TAL, Tcl, Tea, TECO, TELCOMP, TeX, TEX, TIE, Timber, TMG, Tom, TOM, TouchDevelop, Topspeed, TPU, Trac, TTM, T-SQL, Transcript, TTCN, Turing, TUTOR, TXL, TypeScript, Turbo C++, Ubercode, UCSD Pascal, Umple, Unicon, Uniface, UNITY, Unix shell, Vala, Visual DataFlex, Visual DialogScript, Visual Fortran, Visual FoxPro, Visual J++, Visual J#, Visual Objects, Visual Prolog, VSXu, vvvv, WATFIV, WATFOR, WebDNA, WebQL, Whiley, Windows PowerShell, Winbatch, Wolfram Language,Wyvern, X++, X#, X10, XBL, XC, xHarbour, XL, Xojo, XOTcl, XPL, XPL0, XQuery, XSB, XSLT, Xtend, Yorick, YQL, Z notation, Zeno, ZOPL, Zsh.

### ・これまでに、多数のプログラム言語が開発されてきました。

・複数のプログラム言語を知ると、プログラミングの理解が深まります。

・(余裕があれば)色々な言語を試してみるといいかもしれません。

![](_page_19_Picture_0.jpeg)

プログラミング入門

### プログラミング言語の比較

### Python入門実習

### AWK入門実習

![](_page_20_Picture_1.jpeg)

どうしたらプログラムを書けるようになりますか?

# プログラムの文法を学ぶことと、既に書かれたソース コードを読むことの、両方を行うと効果的です。

- ・全くのゼロからソースコードを書き始めると、ちょっとしんどいです。
- ・プログラムの基礎的な文法を覚えることと、既に書かれたソースコードを 読んで試してみることは、両方が重要です(経験則ですが・・・)。 21

※課金制クラウド環境を使用する場合は、使用料金がかかります。

![](_page_21_Picture_2.jpeg)

変なプログラムを書いてPCが壊れないか不安です・・・

大丈夫!!プログラムが間違っていても、PCが壊れること はありません。お金もかかりません。どんどん間違ったプ ログラムを書いて、経験値を稼いでいきましょう。

・Wetの実験と事なり、 (一般論として) dryの研究では間違ったプログラム でPCが壊れることは(あまり)ありません。研究費もかかりません※ 。

・どんどん間違ったプログラムを書いて、経験を積んで下さい。

・サーバーの他ユーザーや管理者に迷惑をかけることは、しばしばあります。 素直に謝って原因を教えて貰い、同じ過ちを繰り返さないように。 22

② プログラミング言語の比較

#### Python Ubuntu 18.04-LTS (WSL2)

![](_page_22_Figure_3.jpeg)

- ・今回の講義では、インタプリタ型言語であるPythonに触れてみます。
- ・Pythonは現在Python3というバージョンで開発されています。今回の講 義でもPython3を使用します(ゲノムデータ解析のツールにはPython 2でなけれ ば動かないものもあるので、注意です)。
- ・文法が厳密でないため、初心者でもソースコードを書きやすいです。

### GeneID.txt

![](_page_23_Picture_147.jpeg)

・遺伝子番号(Gene ID)と遺伝子名が書かれたファイル"GeneID.txt"から、 遺伝子番号が特定の数の倍数になっている遺伝子を書き出すPython ソースコード:"SelectGeneID.py"を実行してみましょう。 24

![](_page_24_Picture_0.jpeg)

#### statgen@statgen-PC: ~

\$ cd /mnt/c/SummerSchool/Programming/ ※Cygwinの場合 /mnt/を/cygdrive/に変えてください

statgen@statgen-PC: /mnt/c/SummerSchool/Programming

\$ python3 SelectGeneID.py GeneID.txt 3 <— コマンドを打ち込むと・・・

- 3 A2MP1
- 9 NAT1
- 12 SERPINA3
- 15 AANAT
- 18 ABAT
- 21 ABCA3
- 24 ABCA4
- 27 ABL2

⁞

結果が出力されます

途中で止めるには、"Ctrl+C"を押します

### ・Shellを起動して、作業ディレクトリに移動し、"python3 SelectGeneID.py GeneID.txt 3"と書き込むと、実行できます。

![](_page_25_Figure_1.jpeg)

- 実行するPythonソースコード名 (拡張子が".py") Pythonソースコードに 与える引数(ひきすう)
- ・Pythonソースコードの実行コマンドは、"python3 (ソースコード名) (引数)"と いう形をとります。
- ・複数の引数を与える場合は、スペースで区切って入力します。

#!/usr/bin/python3

※Pythonソースコード"SelectGeneID.py"を 開いて、中身を覗いてみましょう。

import sys

```
input_file = sys.argv[1]
number = int(sys.argv[2])
```

```
with open(input_file) as fh:
  for line in fh:
     strings = line.strip().split()
     if(int(StringS[0]) % number == 0):print(strings[0]+"¥t"+strings[1])
```
※文頭は、Pythonソースコード実行のために必要 な呪文のようなもの、と考えておいて下さい。 (毎回同じ呪文を書き込めば大丈夫です。)

#!/usr/bin/python3

赤枠内が、今回新たに書いたソースコードで、実 際の処理を担当している部分に相当します。

```
import sys
input_file = sys.argv[1]
number = int(sys.argv[2])with open(input file) as fh:
  for line in fh:
     strings = line.strip().split()
     if(int(StringS[0]) % number == 0):print(strings[0]+"¥t"+strings[1])
```
![](_page_28_Picture_0.jpeg)

![](_page_28_Picture_1.jpeg)

sysモジュールをインポート

 $\lvert$ input file = sys.argv[1]  $\textsf{number} = \textsf{int}(\textsf{sys}.\textsf{argv}[2])$ 

入力された引数を変数として代入

with open(input\_file) as fh: ▫▫▫▫ for line in fh: ▫▫▫▫▫▫▫▫ strings = line.strip().split()

▫▫▫▫▫▫▫▫ if(int(strings[0]) % number ==0):

▫▫▫▫▫▫▫▫▫▫▫▫ print(strings[0]+"¥t"+strings[1])

入力ファイルをファイルハンド ル"fh"として開く fhを一行ずつ読み込む 読み込み行の末尾の改行コー

ドを削除し、タブ区切りで分割

「第一列を引数で割った 余りが0かどうか」を確認 標準出力画面へ出力

#### import sys

sysモジュールをインポート

- ・Pythonではすでに誰かが(もしくは自分自身で)別の場所に書いたプログラ ムを利用(=インポート)できる機能があります。
- ・"import モジュール名"でモジュールをインポートします。
- ・コマンドラインの引数を取得するためにはsysモジュールを利用しまず

![](_page_30_Figure_1.jpeg)

- ・Pythonにおけるコマンドライン引数はsys.argvという配列に入ります。 (sys.argvという配列名は、sysモジュールを使用していることに由来します。) ・sys.argv[0]はスクリプト名(SelectGeneID.py)、sys.argv[1]以降にユー ザーが指定した引数が入ります。
- ・"="により左辺の「変数」に右辺の値を代入することができます。
- ・数字(整数・小数)や文字列など、幅広く変数として代入できます。  $^{\color{red}31}$

![](_page_31_Figure_1.jpeg)

- ・Pythonにおける引数は「文字列」としてsys.argvに入ります。
- ・数字 (整数)として変数に代入したい場合は、 int () により「文字列」から **│整数」(=<mark>int</mark>eger)に変換します。**
- ・同じ"3"でも「文字列」、「整数」(int)、「小数」(float)によりプログラムの 動き方が変わるため、どの「型」であるかを区別することが大切です。

![](_page_32_Figure_0.jpeg)

![](_page_32_Figure_1.jpeg)

- ・Pythonでは、データを読み込む目的や、データを書き出す目的で開いた
	- ファイルを、ファイルハンドルという形で取り扱うことができます。
- ・ファイルハンドル名は自分で決められます。(file handleからfhとした)
- ・命令文"with open()"を使って、入力ファイル"input\_file"
	- (="GeneID.txt")をファイルハンドル"fh"として開いています。
- ・行末に":"をつけ、命令文はスペース4個でインデント(字下げ)します。

![](_page_33_Picture_1.jpeg)

#### fhを一行ずつ読み込む

![](_page_33_Picture_3.jpeg)

![](_page_33_Picture_74.jpeg)

・命令文"for line in fh"は、ファイルハンドルを、第一行目から最終行まで、一 行ずつ読み込んで、続く命令文で指定された処理を行います。

- ・for文の行末は":"で終わります。
- ・続く命令文はスペース4個でインデントします。

 $\textsf{strings} = \textsf{line}.\textsf{strip}()$ .split()

読み込み行の末尾の改行コード を削除し、タブ区切りで分割

![](_page_34_Figure_3.jpeg)

・テキストファイルの各行の最後には、改行を示す文字である改行コード が書き込まれています。

(その性質上、通常のテキストエディタでは改行コードそのものは表示されません)。

・読み込んだ行に改行コードが残っていると、後々の処理の邪魔になるの

で、命令文"strip()"を使って、改行コードのみ削除します。

Strings = line.strip().split() 読み込み行の末尾の改行コード

を削除し、タブ区切りで分割

![](_page_35_Figure_3.jpeg)

・命令文"split () "を使うと、文字列が代入された変数を、指定した区切 り文字で分割して、配列に変換することができます。

・タブは"¥t"、半角スペースは"¥s"、改行コードは"¥n"など、 "¥"を付ける ことにより特殊文字であることを表記する、ことになっています。 36

$$
if(int(Strings[0]) % number == 0):
$$

条件「第一列を引数で割った 余りが0かどうか」を確認

**。。(命令文)** 

![](_page_36_Picture_48.jpeg)

![](_page_36_Picture_49.jpeg)

![](_page_36_Picture_50.jpeg)

- ・命令文"if()"を使うと、"()"内に入力された条件式が真の場合、続く 命令文で指定された処理を実施します。
- ・if文の行末には":"をつけ、続く命令文はスペース4個でインデントします。

| print(strings[0]+"¥t"+strings[1]) | 標準出力画面へ出力

- ・命令文"print()"を使うと、後に続く文字列を標準出力に表示します。 ・配列"XXX"の要素を取り出す際は、"XXX[]"として、"[]"内に要素の 順番を書きます(要素の順番は0から開始されます)。
- ・文字を""でかこむと、文字列として扱うことが出来ます。
- ・文字列を連結する際には"+"を間に挟みます。 ※Rの時と異なります。
	-

### import sys

sysモジュールをインポート

 $input$  file = sys.argv[1]  $number = int(sys.argv[2])$ 

#### 入力された引数を変数として代入

with open(input file) as fh: **••••** for line in fh: ▫▫▫▫▫▫▫▫ strings = line.strip().split()

 $\frac{1}{2}$  if(int(strings[0]) % number ==0):

入力ファイルをファイルハンド ル"fh"として開く fhを一行ずつ読み込む 読み込み行の末尾の改行コー ドを削除し、タブ区切りで分割

▫▫▫▫▫▫▫▫▫▫▫▫ print(strings[0]+"¥t"+strings[1]) 「第一列を引数で割った 余りが0かどうか」を確認 標準出力画面へ出力

> ※ソースコードは一見複雑そうに見えますが、順を 追って読み込んでいくことで理解できます。

#### statgen@statgen-PC: /mnt/c/SummerSchool/Programming

- \$ python SelectGeneID.py GeneID.txt 5000
- ORC4
- AKT3
- TNPO2
- TUG1
- GREB1L
- ABCC13

#### ・引数には、色々な値を入力することができます。

#### statgen@statgen-PC: /mnt/c/SummerSchool/Programming

\$ python3 SelectGene.py GeneID.txt 0

Traceback (most recent call last):

File "SelectGene.py", line 10, in <module>

 $if(int(Strings[0]) % number == 0):$ 

ZeroDivisionError: integer division or modulo by zero

数字を0で割ることはできない、 というエラー

指定された入力ファイルが

見つからなかった、というエラー

#### statgen@statgen-PC: /mnt/c/SummerSchool/Programming

- \$ python3 SelectGene.py GeneID XXX.txt 3 Traceback (most recent call last):
	- File "SelectGene.py", line 7, in <module>

with open(input file) as fh:

IOError: [Errno 2] No such file or directory: 'GeneID\_XXX.txt'

#### ・ソースコードを正しく実行できない場合、エラーメッセージとエラー箇所 が通知されます。 41

![](_page_41_Picture_0.jpeg)

プログラミング入門

### プログラミング言語の比較

### Python入門実習

### AWK入門実習

![](_page_42_Figure_1.jpeg)

- ・AWKはLinuxコマンドの1つですが、プログラミング言語としての側面も 持ちます。
- ・スペースやタブで区切られたテキストファイルの行単位の処理に優れて
	- いるため、ゲノムデータ解析の分野では重宝されます。

#### python3 SelectGeneID.py GeneID.txt 3

### で実施した処理内容は、AWKを使うと、

awk '\$1%3==0 {print \$1"¥t"\$2}' GeneID.txt

#### もしくは

awk '\$1%3==0 {print \$0}' GeneID.txt

### と書き込むだけで実行可能です。

・AWKを使うと、いちいちソースコードファイルを作成・実行しなくても、 Linux上にAWKコマンドを直接書き込むだけで処理を実行可能です。

・前項の"SelectGeneID.py"で実施した処理内容は、AWKコマンド一行で 代替可能です。 44

![](_page_44_Figure_1.jpeg)

- ・AWKコマンドは、"awk '(処理内容)' 入力ファイル名"という構成です。
- ・AWKは入力ファイルを一行ずつ読み込んで処理します。
- ・上記の場合、「処理内容の前半で条件式」、「後半で真の場合の処理 内容」を示しています。 45

![](_page_45_Figure_1.jpeg)

awk '\$1%3==0 {print \$1"¥t"\$2}' GeneID.txt

- ・行の内容は区切り文字(通常はタブ)で分割され、"\$1"、"\$2"、のように、 順番で指定された変数として扱われます。
- ・行内容全部を示すときは、"\$0"を使います。
- ・Pythonと異なり、変数と文字列を連結するとき、間の文字は不要です。 46

![](_page_46_Figure_1.jpeg)

#### ・AWKコマンドを使うことにより、様々な処理を行う事ができます。

47

![](_page_47_Figure_1.jpeg)

#### ・AWKコマンドでは、if-else文の繰り返し使用が可能です。

![](_page_48_Picture_0.jpeg)

![](_page_48_Picture_1.jpeg)

![](_page_48_Picture_2.jpeg)

# コマンドの先頭から一気に入力する必要はありません。 コマンドを部品に分割し、部品毎に入力するといいです。

- ・awkコマンドや、パイプ("|")で複数のlinuxコマンドを連結した場合、コマ ンドがとても長くなることがあります。
- ・長いコマンドを先頭から一気に入力する必要はありません。コマンドを複 数の部品に分割し、部品毎に逐次入力していくのがおすすめです。49

![](_page_49_Picture_0.jpeg)

```
$ awk '{}'
      ↓
$ awk '{}' GeneID.txt
      ↓
$ awk '{print $2}' GeneID.txt
      ↓
$ awk '$1>1000 {print $2}' GeneID.txt
      ↓
$ awk '$1>1000 && /ABCD/ {print $2}' GeneID.txt
      ↓
 ⁞
      ↓
$ awk '{if ($1>1000 && /ABCD/) print $2; else if ($1<2000 && /DEF/) print $2; 
else if (/GHI/) print $2}' GeneID.txt
```
・長いコマンドを先頭から一気に入力する必要はありません。コマンドを複 数の部品に分割し、部品毎に逐次入力していくのがおすすめです。<sup>50</sup>

終わりに

- ・プログラミング言語の簡単な説明と使い方を、なぞってみました。
- ・最初は、多数のプログラム言語を使いこなせなくても問題ありません。
- ・何か1つ、覚えやすい言語を一通り習得してみるといいでしょう。入門 書に加え、web上の初心者用学習リソースも充実しています。
- ・既に作成されたソースコードを、お手本として読み込むのも有効です。
- ・プログラミング自体は決して特別な作業ではなく、誰もが使いこなせる ツールの1つにすぎないことがわかってもらえると幸いです。